## 820i Stop/Go Remote Display

**Date: 04/12/13 Software PN 154641 Version: 1.00**

# Software Installation

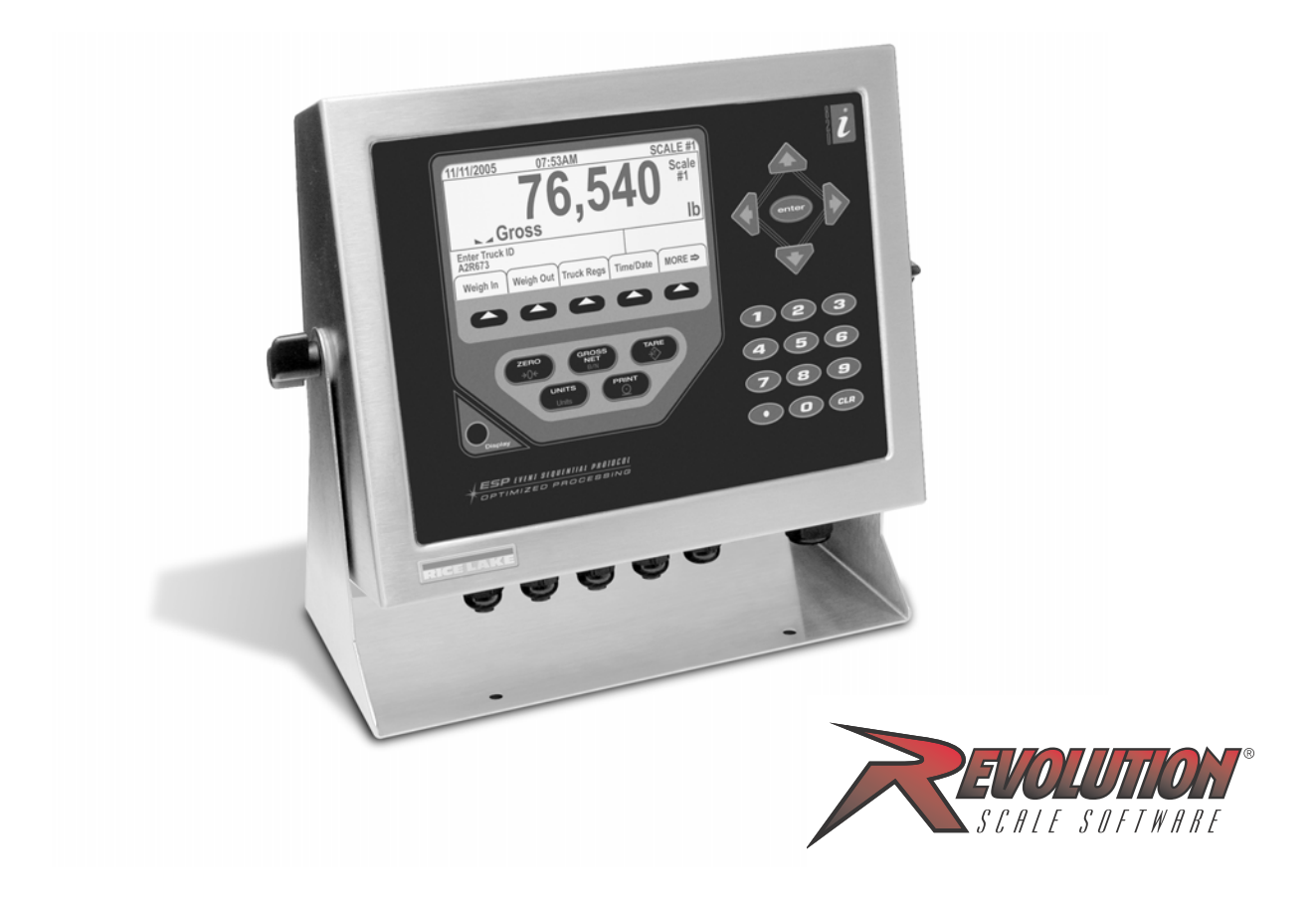

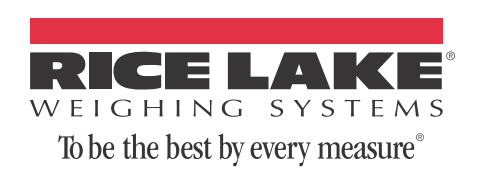

### 1.0 Scope

The 820i with custom programming is used to toggle the traffic light status on a Rice Lake Weighing Stop/Go remote display.

#### 2.0 Feature Descriptions

This feature was created and tested using version 1.06 of the 820i firmware and 3.4.2.0 of the Revolution III software. It is recommended to use this firmware when running this application. Files to be downloaded to the 820i are PN154641.rev (configuration file) and PN154641.cod (compiled version of the source code). **After a successful download, the 820i needs to be power cycled.**

#### 3.0 Sequence of Operation

#### Using the Red Light/Green Light softkey

- 1. Upon power up and when exiting the 820i configuration menu, the program will display the Red Light Weigh In Weigh Out Truck Regs Time/Date softkeys and turn the traffic signal Red.
- 2. As the operator presses the *Red Light/Green Light* softkey, the program will change the status of the remote display traffic light. The softkey text will reflect the current status of the traffic light.
- 3. Note that "Print Queued" may be displayed each time the *Reg Light/Green Light* softkey is pressed.

#### 4.0 Serial Communications - Tickets, PC

- The ticket will be transmitted out of Port 2 to a TM-U295 printer. The format can be modified through the 820i front panel or by using a PC application called Revolution. Reference PN 93018 (*820i Installation Manual*) for more information on ticket formats and truck modes (default = Truck Mode 2).
- Auxiliary Print Formats (used to change traffic signal)

Auxiliary Print Format 1 is used to store the Green Light serial command.

Auxiliary Print Format 2 is used to store the Red Light serial command.

Setpoint Format is also used to store the Red Light serial command. A free running setpoint #1 (Gross default = 2000 lb) prints the setpoint format which turns the traffic signal red and changes the *Red Light/Green Light* 

This program does not utilize a database table.

#### 5.0 Hardware Setup

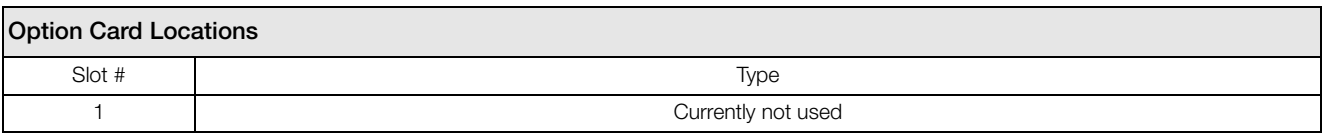

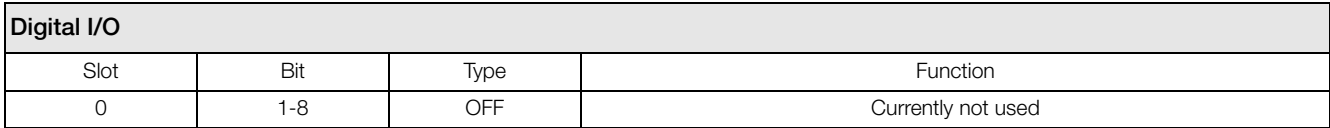

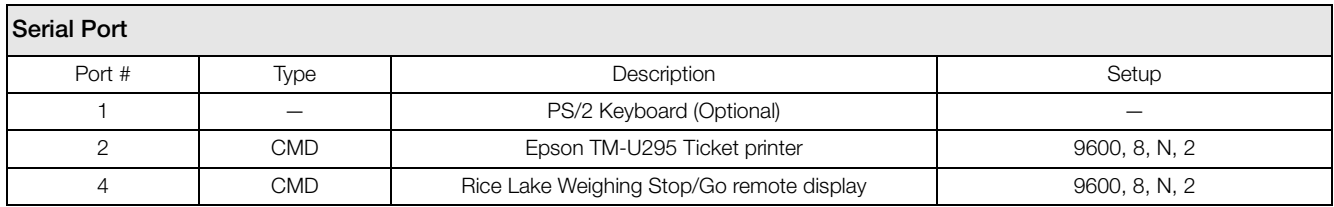

### 6.0 Version Changes

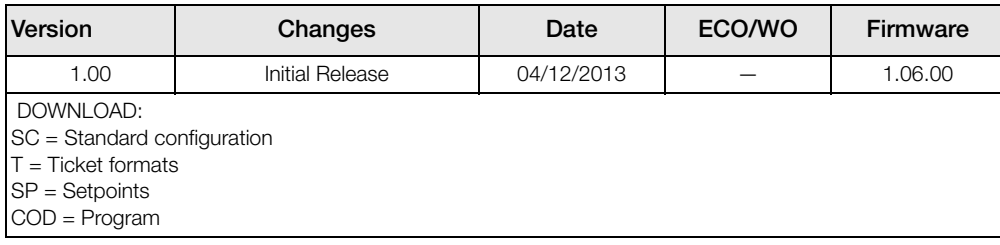

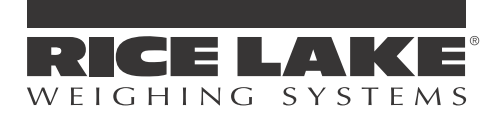

230 W. Coleman St. . Rice Lake, WI 54868 . USA U.S. 800-472-6703 · Canada/Mexico 800-321-6703 International 715-234-9171

> www.ricelake.com m.ricelake.com

> > April 12, 2013 PN 154773